## **(6) Ejecting**

MAC: Close applications that are accessing the drive. Drag the external drive to the Trash/Eject icon. After the disk icon has disappeared from the desktop, you may safely disconnect the drive.

Windows: Close applications that are accessing the drive. Click the "Eject" Hardware" (Safely Remove Hardware) icon in the system tray and highlight the drive. Wait for a few seconds until the system prompts "You may safely remove this device."

## **(7) Warranty**

This product includes a three (3) year repair/replacement warranty provided by Oven Digital. This warranty is non-transferable and is limited to the original purchaser. Warranty service may be requested by completing the form at the following link: www.oyendigital.com/support

For our complete warranty policy, visit: www.ovendigital.com/warranty

# **(8) FAQ**

### **Q: The U34 Bolt is getting very warm. Is this normal?**

A: Yes. It is perfectly normal for the U34 Bolt to get very warm. It is made of a thick Aluminum core, which will absorb the heat. This will mean the aluminum will be warm to the touch.

### **Q: Is the U34 Bolt compatible with Thunderbolt ports?**

A: The U34 Bolt is compatible with Thunderbolt 3 and 4 ports using the included USB-C cable. It is not compatible with Thunderbolt 1 or 2 found on 2015 and earlier Mac computers.

### **Q: Is the U34 Bolt compatible with USB 3.0 ports?**

A: The U34 Bolt is compatible with USB 3.0; however the USB 3.0 specification is limited to 4.5W. The U34 Bolt may not receive enough power from a USB 3.0 port. Therefore we recommend connecting through a USB 3.0 powered hub (uses an external power adapter).

### **Q: The speed is not as fast as expected. Why?**

A: To experience the fastest capable speed, the U34 Bolt must be connected to a Thunderbolt 3 or 4 port, or a USB 4 port (40 Gbps). If connecting to a USB 3.2 Gen2 port (10Gbps) the speed will be limited to ~1000 MB/sec, and a USB 3.2 Gen1 port is limited to 5Gbps (~500 MB/s). For best performance, we recommend using the cable included with the U34 Bolt.

**For other questions please contact tech support or visit the FAQ section of our Web site (www.oyendigital.com/support).**

**Technical Support: info@oyendigital.com**

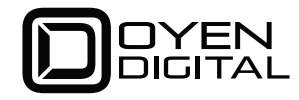

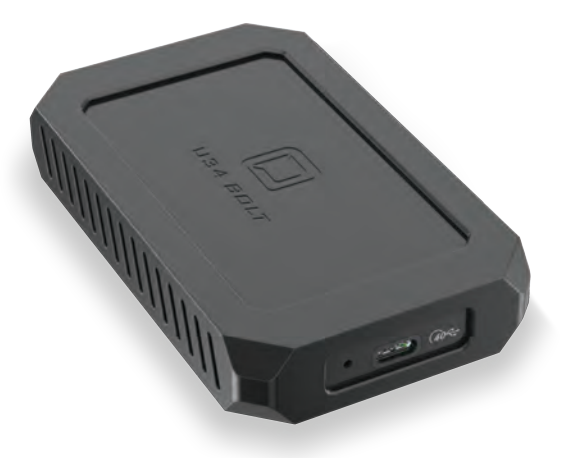

# U34 Bolt User Guide

For more information, visit our website at www.ovendiaital.com

## (1) Specifications

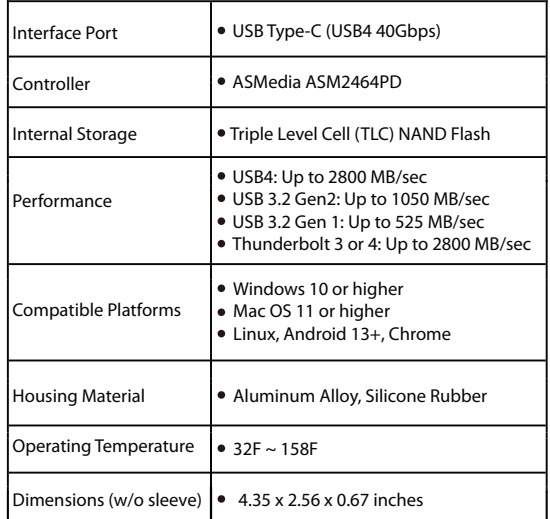

# $(2)$  Detailed View

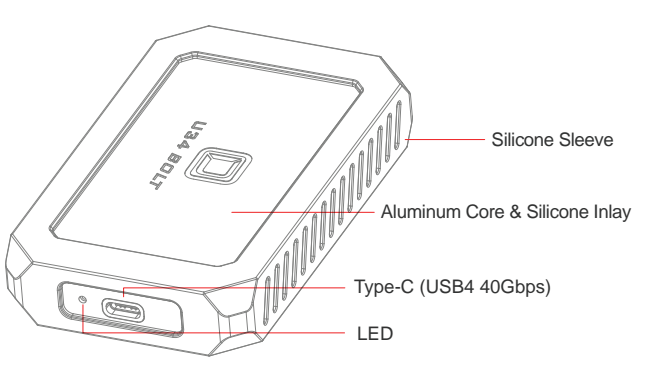

LED indicator:

 $Off = Power OFF$ Solid = Power ON Flashing = Read/Write Access

## **(3) Connecting the U34 Bolt**

Connect the included USB-C cable to a USB-C or Thunderbolt 3 or 4 port on the host computer.

Note: Performance will depend on the capability of the host system. See Section 1 for performance expectations.

## **(4) Formatting**

The drive is formatted as HFS+ for *Mac OS*. Mac users can simply connect the U34 Bolt and it will be ready for use.

*Windows users* must reformat the drive. Oyen Digital provides a simple app for Windows formatting. After downloading, open the app and select the Oyen U34 Bolt from the Device list. Click Start to format.

https://oyendigital.com/formatter

## **(5) Software Backup**

For data backup, we recommend the following apps in Mac and Windows.

Mac

Time Machine - https://support.apple.com/en-us/HT201250 Carbon Copy Cloner - www.bombich.com

Windows Windows backup - https://bit.ly/3AaGx8e